## How to update Coupons, Special Offers and Packages using the GLCVB Extranet

## COUPONS, SPECIAL OFFERS and PACKAGES –

## *Coupons, Special Offers and Packages are entered under the Web tab, Coupons.*

*Note: you should add your images to the Media tab first so you have them as options to select from when creating your coupon. You are not however required to add an image.* 

There are no coupons displayed in this example screenshot; however coupons, special offers and promotions are all added using the Coupons section.

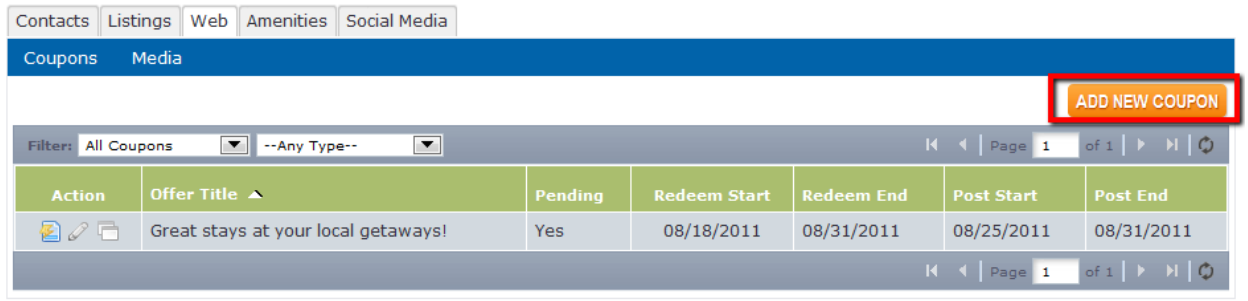

Coupons and packages are referred to as "Special Offers" on the website and are grouped by type. The offer types change throughout the year based on seasons, holiday themes, etc.

The following is a screenshot of the Special Offers page on Lansing.org. Your offers can also be viewed in your detailed member listing (if you chose to make them visible there) and are displayed as a tab to select.

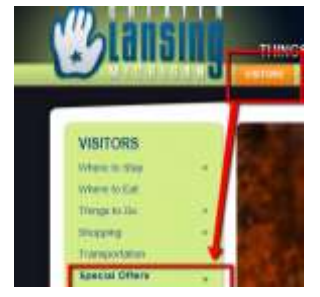

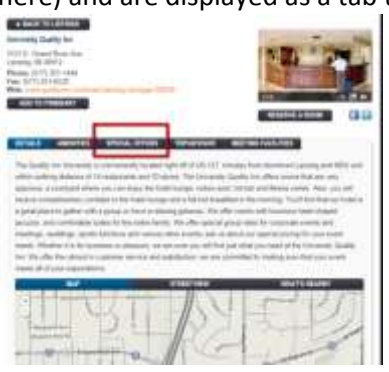

There are several types of Special Offers you can choose from as

shown below. Again, the options change as needed, and also based on whether there are current offers of a particular type.

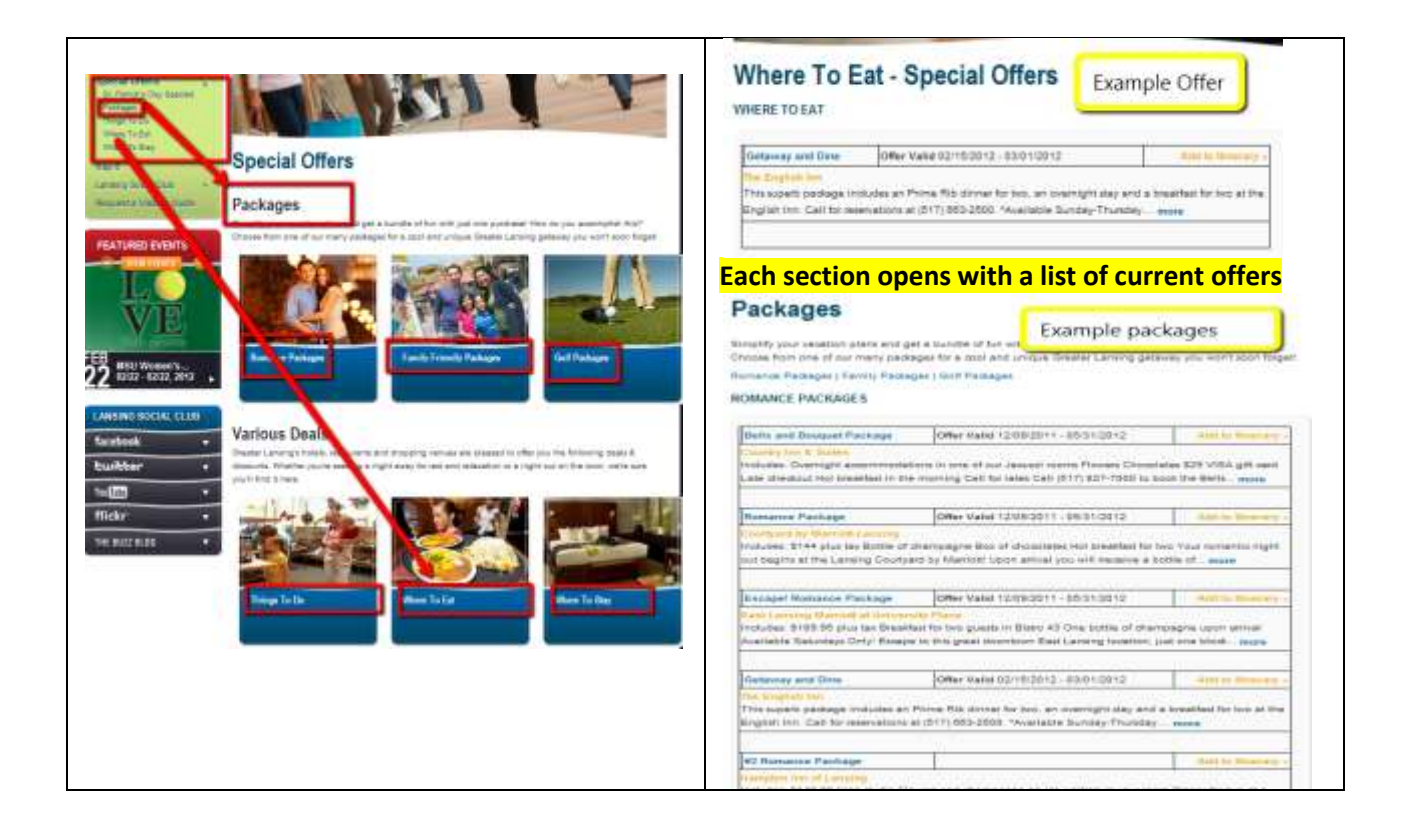

When the package name is clicked on, this opens and can be printed for presentation by the visitor:

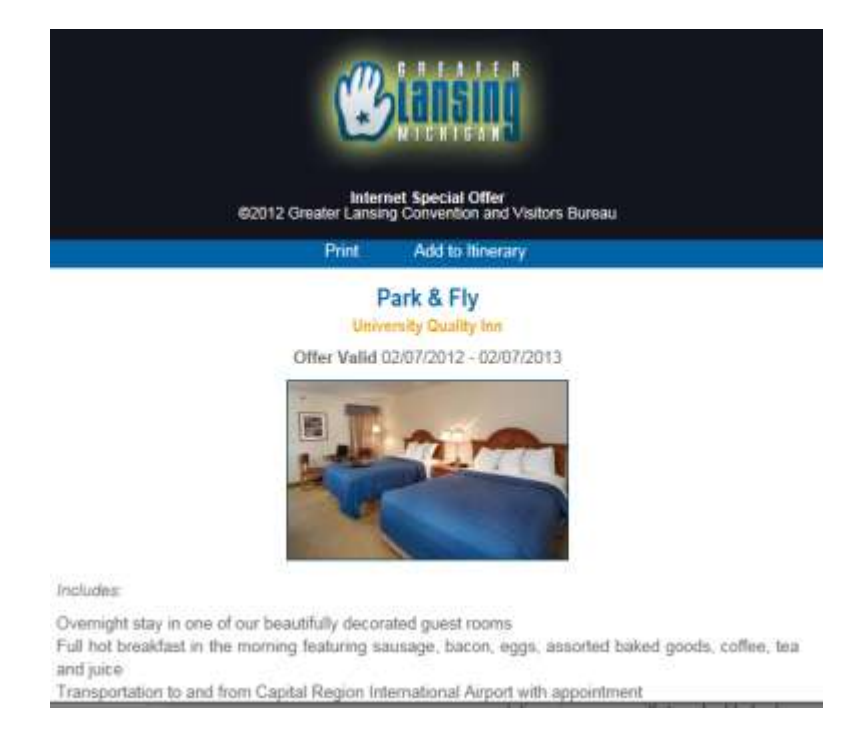

*When creating your offer, please do not include your property name in the title as it will be automatically added under the package name when displayed on the website.* 

*Greater Lansing Convention & Visitors Bureau – Partner Extranet Instructions* 

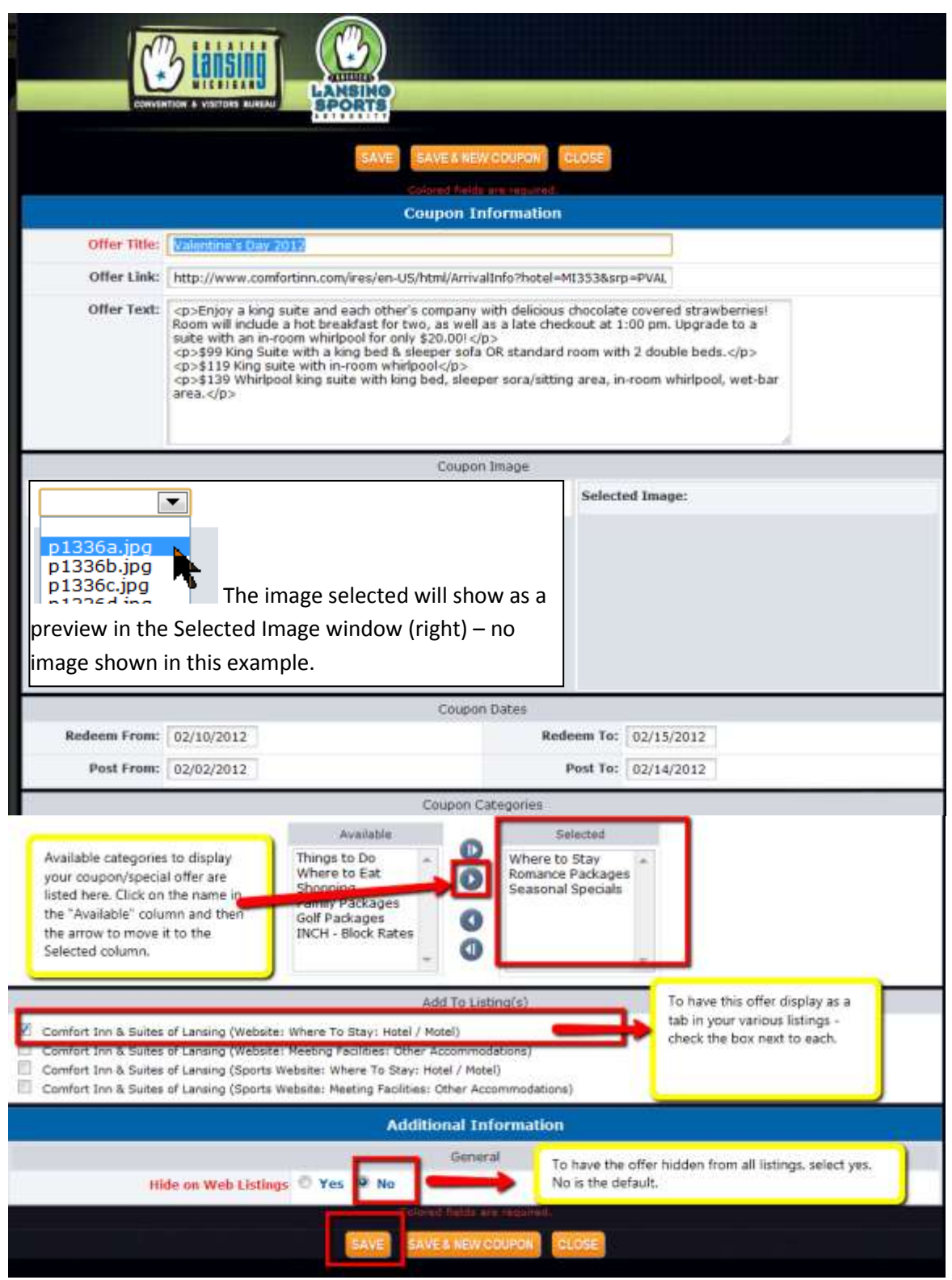

As shown above, you can choose to display the coupon/special offer on both Lansing.org (referred to as simply Website) and also on LansingSports.org (referred to as Sports Website).